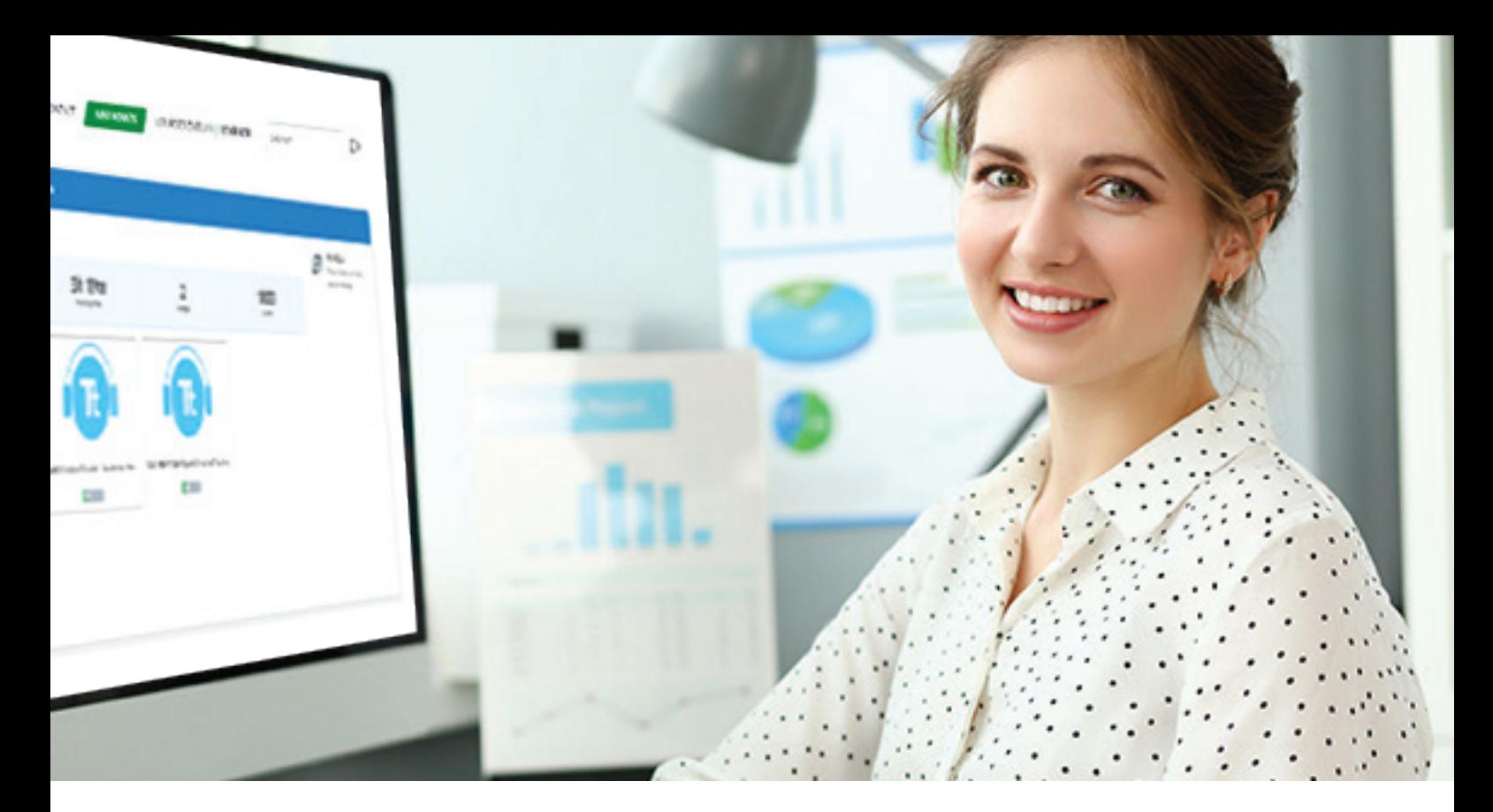

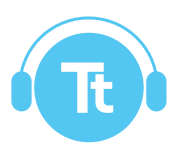

# **DynEd Teacher**  *Academic Plan Course*

The DynEd Teacher Academic Plan Course introduces new DynEd Pro teachers to what they need to successfully and effectively use DynEd's Academic Certification Plan.

In addition to introducing the DynEd learning solution, this course provides the information teachers need to identify their students' initial English skill level and monitor student progress as they advance towards their goals.

Delivered on DynEd's Online Training System (DOTS) platform, which supports a wide range of reporting and administrative tools, this online tool includes gamification features and infographics that help trainees monitor their progress throughout the course.

Upon completion of the DynEd Teacher Course, a teacher will be able to:

- Download and install DynEd courseware and Records Manager (RM)
- Create classes and add students in the RM
- **O** Coach students on how to take the Placement Test and interpret the results
- o Understand the learning theory behind DynEd courseware and goal-based learning
- **O** Become familiar with the core courses and what they cover
- Understand how the DynEd program supports blended learning
- **O** Monitor student progress and identify potential problems, using the Records Manager

#### **DynEd Certified Teacher**

For teachers who would like to become DynEd Certified Teachers, we also offer a more comprehensive version of the course that explores DynEd's methodology and language acquisition tools in depth.

# **Contents**

The core content of the course consists of narrated videos, which are between 5-12 minutes in duration. The videos present and illustrate the tools and course content that DynEd teachers should know to implement the program. Short quizzes follow each video to confirm key points/information. These comprehensive video lessons also include hands-on assignments that require trainees to access and navigate the DynEd Records Manager and courseware to complete. This helps trainees become familiar with the experience of DynEd learners.

Trainees go through the training lessons in sequence and have the option to go back to review earlier lessons. Once the course is completed, trainees are free to return to any lesson they wish to review.

### **Getting Started**

- o Course structure & expectations
- Logins and passwords
- **o** Downloading & installing the courseware
- o Creating a Records Manager shortcut
- Adding a class
- **o** Adding students

# **Goal-based Learning**

- What is goal-based learning?
- o Support materials for certification
- o Preparing students for the Placement Test
- o Understanding the certification menus

#### **Introduction to DynEd Courseware**

- **o** English for Success (EFS)
- o Reading for Success (RFS)
- **o** Support materials

## **What is Blended Learning?**

- What is blended learning?
- Understanding the methodology & content
- Using a flipped classroom

### **Monitoring with the Records Manager (RM)**

- o Introduction to the RM
- **o** Reading the Screens Class & Student
- **o** Minimizing coaching time
- o Study scores and the Intelligent Tutor

# **Earning a Completion Certificate**

To complete the course, trainees need to complete all lessons and assignments, and pass all quizzes with a score of 75% or higher. When the course is complete, trainees will receive an email with a link to download their Certificate of Completion.